## Pro jekt

Das elektromagnetis
he Feld in einem Mikrowellenherd erfüllt die Maxwell-Glei
hungen:

$$
\nabla \times \mathbf{E} = -\mu \mathbf{H}_t
$$
  

$$
\nabla \times \mathbf{H} = \varepsilon \mathbf{E}_t + \sigma \mathbf{E},
$$

wobei der Vektor E das elektris
he Feld und der Vektor H das magnetis
he Feld ist. Die Konstanten  $\varepsilon, \sigma$  und  $\mu$  entsprechen der Permittivität, der elektrischen Leitfähigkeit und der Permeabilität.

In der Luft gilt  $\varepsilon_l = 8.85 \cdot 10^{-12}$ ,  $\sigma_l = 0$  und  $\mu_l = 4\pi \cdot 10^{-7}$  und im Poulet  $\varepsilon_p =$  $4.43 \cdot 10^{-11}, \sigma_p = 3 \cdot 10^{-11}$  und  $\mu_p = 4\pi \cdot 10^{-7}$ .

(1) Wir nehmen an, dass die Lösung zeit-harmonis
h ist:

$$
\mathbf{E} = \mathbf{E}(x, y, z) e^{i\omega t}, \quad \mathbf{H} = \mathbf{H}(x, y, z) e^{i\omega t},
$$

mit  $\omega = 2\pi f := 2\pi 2.45 \cdot 10^9$ . In diesem Fall, zeigen Sie dass, die Maxwell-Gleichungen lauten

$$
\nabla \times \mathbf{E} = -i\omega\mu\mathbf{H}
$$
  

$$
\nabla \times \mathbf{H} = i\omega\tilde{\varepsilon}\mathbf{E},
$$

mit  $\tilde{\varepsilon}$  zu bestimmen.

(2) Wir nehmen an, dass  $\partial_z \mathbf{E} = \partial_z \mathbf{H} = 0$ . Finden Sie eine neue Gleichung für die dritte Komponente des elektris
hen Feldes E<sup>3</sup> . Diese Glei
hung ist die Helmholtz-Glei
hung in zwei Raumdimensionen:

$$
\Delta E_3 + \omega^2 \mu \tilde{\varepsilon} E_3 = 0.
$$

Wir wollen jetzt diese Helmholtz-Glei
hung mit der Finite-Elemente-Methode lösen !

(3) Zuerst, muss man ein Gitter erzeugen:

```
function [N, T, P] = Gitter(G, w)%% Gittererzeuger
% G \rightarrow Rechengebiet (G=0, G=1, G=2, oder G=3)% w -> Frequenz von der Helmholtz-Glei
hung
% N -> Liste von Knoten (mit x und y Koordinaten):
% T -> Liste von Dreie
ke die ri
htet na
h der Liste N
% die 3 ersten Eingabe sind die Knoten
% die 3 nae
hsten enthalten 0 oder 1:
% 1 falls die Dreie
keskante auf dem Rand des
% Gebiet liegt, und 0 sonst
% P -> Enthaelt die Material-Konstante mu*epsilon fuer jede Dreie
k
```
Diese Funktion erzeugt eine Triangulierung  $(N,T)$  von einem Einheitesquadrat (falls  $G=0$ ), einem Dreieck (falls  $G=1$ ), einer leeren Mikrowelle (falls  $G=2$ ), und einem Poulet in der Mikrowelle (falls  $G=3$ , *finden Sie die Daten auf dem Internet*).

Hinweis: Für das Einheitsquadrat hat man  $N = [0 \; 0; 1 \; 0; \ldots; \ldots].$   $T = [1 \; 2 \; 3 \; 1 \; 0 \ldots; 2 \; 4 \; \ldots \; \ldots \; . \ldots].$   $P = [1 \; 1].$ 

(4) Zur Visualisierung der Triangulierung, benutzt man die folgende Funktion:

```
function PlotGitter(N,T,P)
%% Visualisierung der Triangulierung
% N -> Liste von Knoten
% T -> Liste von Dreiecke
% P -> Enthaelt die Konstante mu*epsilon fuer jede Dreieck
%
       mit Farben codiert
%
       (in patch, benutzen Sie abs(P(i)) als dritte Komponente)
```
Alle Dreieckeskanten, die auf dem Rand des Rechengebiets liegen, sollen fett gedruckt sein. Für eine kleine Anzahl von Knoten (sagen wir < 100) schreiben Sie auch die dazugehörige Nummer auf den Knoten.

*Hinweis:* Die Matlab-Funktionen LINE, PATCH, TEXT, NUM2STR sind hilfreich.

Für das Quadrat soll man das folgende Bild bekommen:

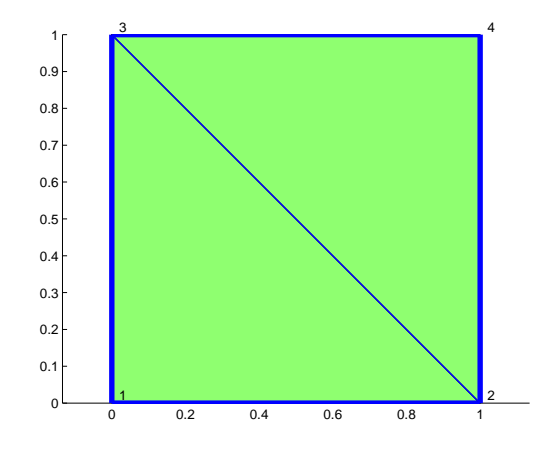

(5) Unser nächstes Ziel ist die Implementierung einer einfachen Gitterverfeinerung. Wir dividieren alle Dreiecken in vier kleinere. Dazu muss man, für jedes Dreieck, drei neuen Knoten einführen (z.B.  $n4=0.5*(n1+n2)$ ) und damit vier neue Dreiecke definieren.

Bemerkung: Für jedes neue Dreieck müssen die Informationen über die Ränder und die Materialkonstanten gespeichert werden.

```
function [Nr, Tr, Pr]=GitVerfeinerung(N, T, P)
%% einfache Gitterverfeinerung
% Nr, Tr, Pr -> Neuen Knoten, Dreiecken und Material-Konstanten
```
Na
h zwei Verfeinerungen bekommen wir:

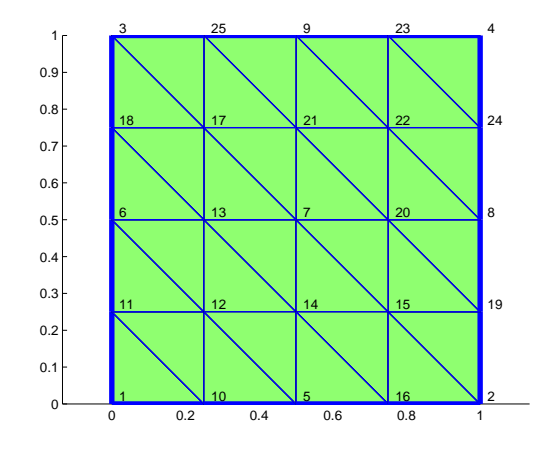

(6) (Die Finite-Elemente-Methode) Wir bere
hnen zuerst die Elementsteigkeitsmatrix und die Elementmassenmatrix für ein Dreieck mit den Knoten  $(x_1, y_1), (x_2, y_2)$  und  $(x_3, y_3)$  (die Knoten sind gegen den Uhrzeigersinn nummeriert):

```
fun
tion Se=Elementsteifigkeitsmatrix(t)
%% Bere
hnet die Elementsteifigkeitsmatrix fuer das
%% Dreieck t
% t = [x1 \ y1; x2 \ y2; x3 \ y3] -> Dreieck
und
function Me=Elementmassenmatrix(t)
%% Bere
hnet die Elementmassenmatrix fuer das
%% Dreieck t
% t = [x1 \ y1; x2 \ y2; x3 \ y3] -> Dreieck
% hier muss man bei Hand int_Dreie
k phi_i phi_j re
hnen
```
(7) Löser für die Helmholtz-Gleichung mit Dirichlet-Randbedingungen  $g(x, y)$  in einem triangulierten Bereich  $N, T, P$ :

function  $[u, K, M]$ =FEHelmholtz2D( $g, N, T, w, P$ ) %% FE Loeser fuer die Helmholtz-Gleichung % g -> Diri
hlet-RB % w -> Frequenzen fuer die Helmholtz-Gleichung % Assemblierung + Aufbau des Lastvektor + Loesung % des Glei
hungssytems

(8) Visualisierung der Lösung:

```
fun
tion PlotLoesung(u,N,T)
%% Plot die Loesung u fuer die gegebene Triangulierung
%% N,T
```
Hinweis: Man kann mesh, pat
h und olorbar benutzen.

- (9) Testen Sie Ihren Code auf dem Quadrat mit Dirichlet-Randbedingungen  $g(x, y) =$  $x + y$  und der Frequenz  $\omega = 0$ . Wie lautet die exakte Lösung ? Vergleichen Sie die numeris
he und die exakte Lösung.
- (10) Für das Poulet in der Mikrowelle sind die Dirichlet-Randbedingungen gegeben durch

g=inline('100\*(x==0.5 & 0.1 <= y & 0.2 >= y)', 'x', 'y');

Spielen Sie mit dem Code und bes
hreiben Sie die Lösung.

Bevor Ende Januar 2008, erwarten wir eine kurze Präsentation von Ihrem Projekt. Herrn Prof. M.J. Gander danken wir für den Vors
hlag des Themas.